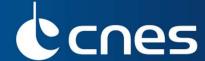

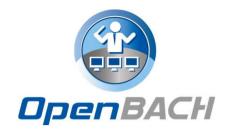

# OPENBACH, OPEN METROLOGY TESTING FRAMEWORK

Detailed technical presentation E. Dubois (CNES), D. Pradas (Viveris Technologies)

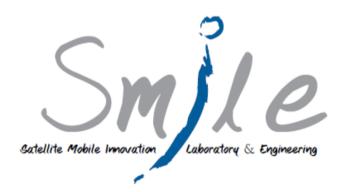

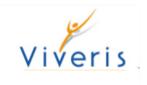

#### **SUMMARY**

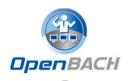

- How to get/install OpenBACH
- Auditorium presentation
- How to use the web/scripts interface.
  - Example: Simple ping
- Scenario "strengths" and scenario builder
  - Example: MP-TCP test
- Job development tips

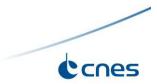

#### **OPENBACH PLATFORM INSTALL**

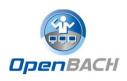

#### Core Controller and Collector install

- Must be installed on **Ubuntu 16.04** (64 bits)
- Ansible installation
- Add the Controller, the Collector and the Auditorium to the SSH "known\_hosts" file of the host from which you install OpenBACH.

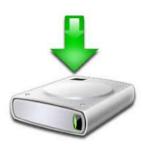

#### Sources

git clone --recursive <a href="https://forge.net4sat.org/openbach/openbach.git">https://forge.net4sat.org/openbach/openbach.git</a>

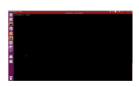

#### Install

./openbach\_installer.py --controller-ip \*ip\_address\* --controller-name
Openbach-Controller --controller-username \*username\* --controller-password
\*password\* install

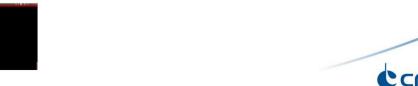

#### **OPENBACH PLATFORM INSTALL**

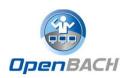

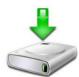

## Agent install

- Requirement: Python 2.7, tested on Ubuntu 14.04 and 16.04.
- For SSH: You have to add the host in the known\_hosts list of the Controller.
- From web interface:

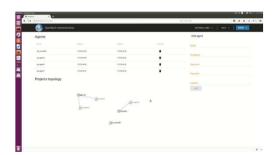

From scripts:

```
./install_agent.py *agent_ip* *collector_ip* *username* *password*
*name*
```

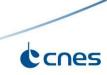

#### **AUDITORIUM PRESENTATION**

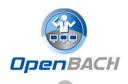

## Auditorium allows to control OpenBACH:

- Create/delete/modify projects/scenarios
- Install/uninstall <u>agents/jobs</u>
- Launch/stop <u>scenarios</u> instances (and check status)
- Launch/stop job instances (and check status)
- List entities/agents/jobs/scenarios and their status
- > Etc.

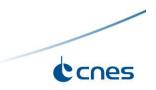

#### **AUDITORIUM PRESENTATION**

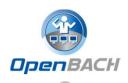

## Two ways to control OpenBACH:

- Via the Web interface (auditorium-web)
  - User friendly

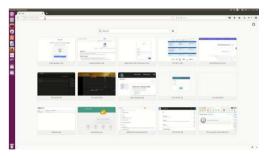

- Via the Python scripts (auditorium-scripts)
  - More flexibility

thanks to command line execution of python scripts

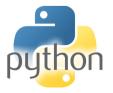

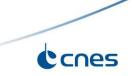

#### **HOW TO USE OPENBACH: WEB INTERFACE**

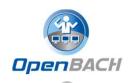

- Create project
- Add a job to OpenBACH (on developer tips)
- Install jobs on Agents
- Create scenario
- Launch scenario instance
- Show results ( stats )

Watch "how to ..." on video screencast

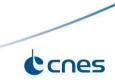

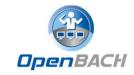

#### **CREATE A PROJECT**

- New project and description
  - Add a network topology
  - Associate agents to entities

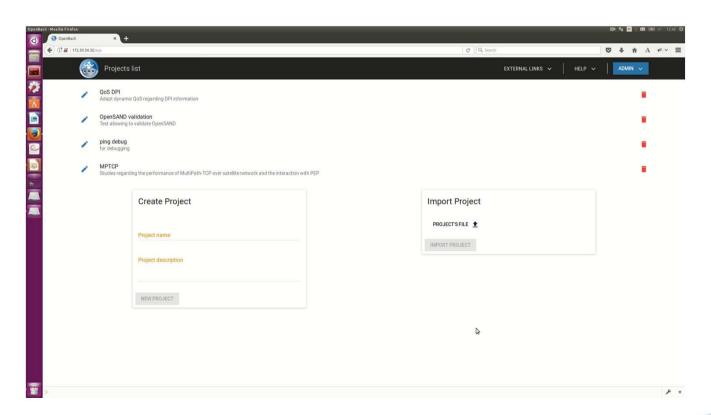

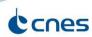

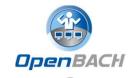

#### **JOB INSTALL**

Deploy a job fping on an Agent

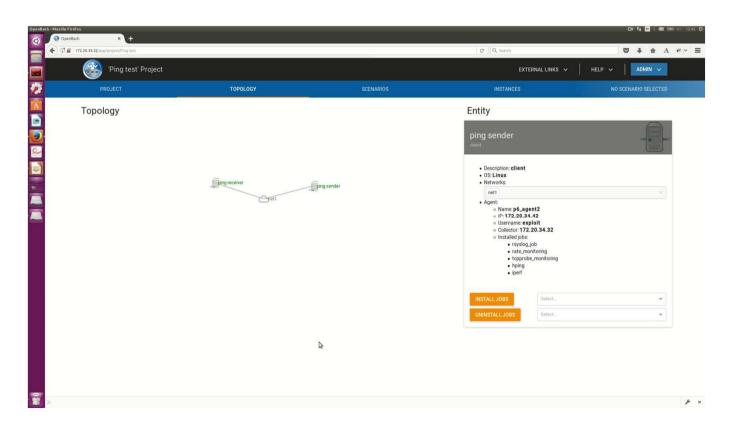

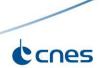

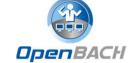

#### **CREATE SCENARIO**

- New scenario and description
  - Add openbach functions allowing to start/stop job instances (and subscenarios)
  - Example: fping

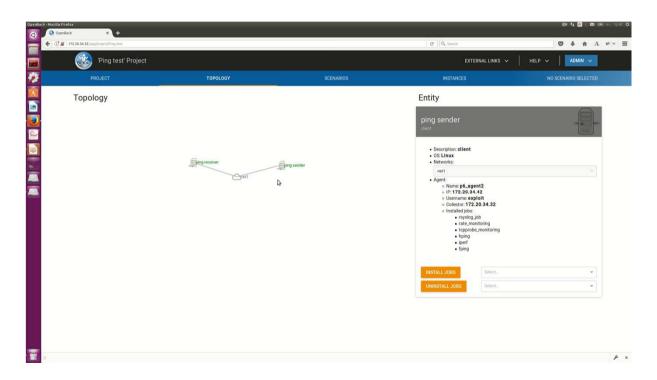

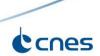

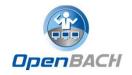

#### LAUNCH SCENARIO INSTANCE

- > Start scenario instance
  - Visualize status of instance
  - Show results/statistics on Grafana
  - Show Log messages

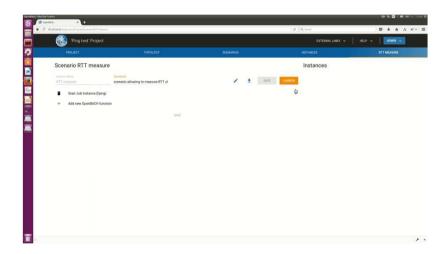

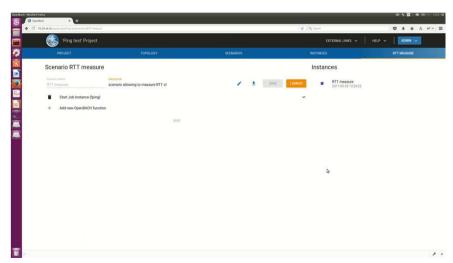

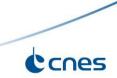

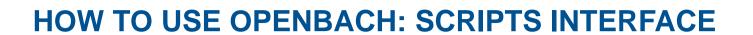

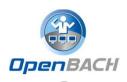

List agents

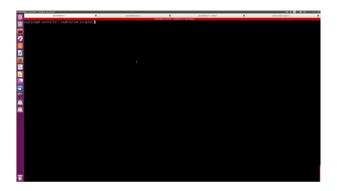

Install a job (on correct/wrong agent)

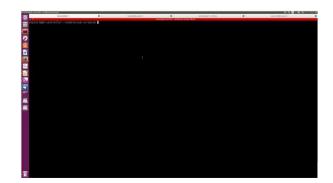

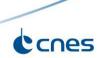

#### THE « STRENGTHS » OF THE SCENARIO

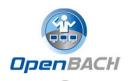

- Able to create dependencies between openbach-functions and job instances
  - "wait for finished"
  - "Wait for launch"
- Able to create <u>sub scenarios</u>
- > Able to launch jobs with accurate scheduling time
- Able to use <u>if/while functions</u>
- Able to pass <u>arguments</u> to the scenario
- Different ways of creating scenarios → based on <u>JSON</u> (able to export to Web and Python interfaces)

## **MP-TCP SCENARIO EXAMPLE**

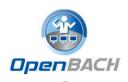

| Server entity   | Scheduling time | Client entity            |                            |
|-----------------|-----------------|--------------------------|----------------------------|
| 1. http server  |                 |                          |                            |
| 2. Enable mptcp |                 | 3. Enable mptcp          |                            |
|                 |                 | 4. Rate monitoring (sat) | 5. Rate monitoring<br>(4G) |
|                 | 10sec           |                          |                            |
|                 | <b>*</b>        | 6. http client           |                            |
|                 | 60sec           |                          |                            |
| Stop 1          | *               | Stop                     | 0 4, 5                     |
|                 |                 |                          | cnes                       |

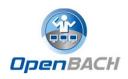

### **MP-TCP SCENARIO EXAMPLE**

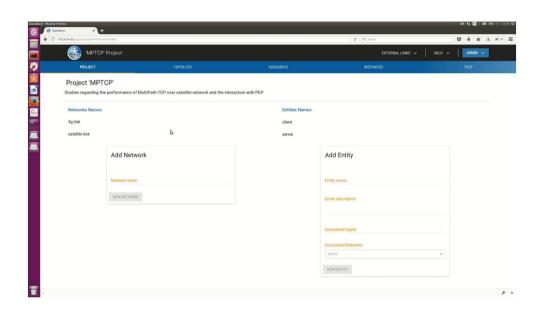

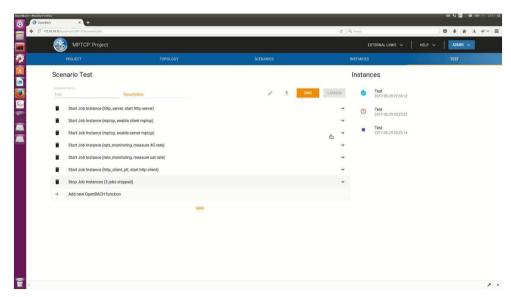

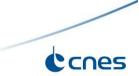

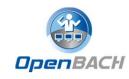

#### **MP-TCP SUBSCENARIO EXAMPLE**

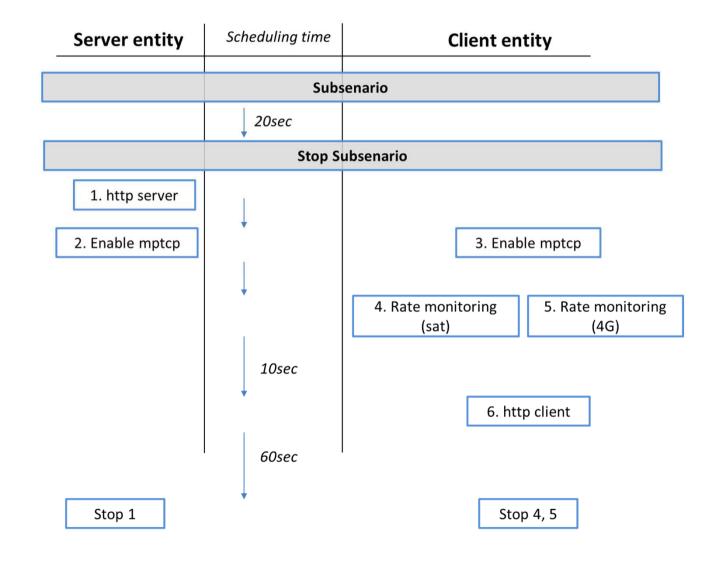

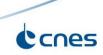

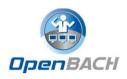

### **MP-TCP SUBSCENARIO EXAMPLE**

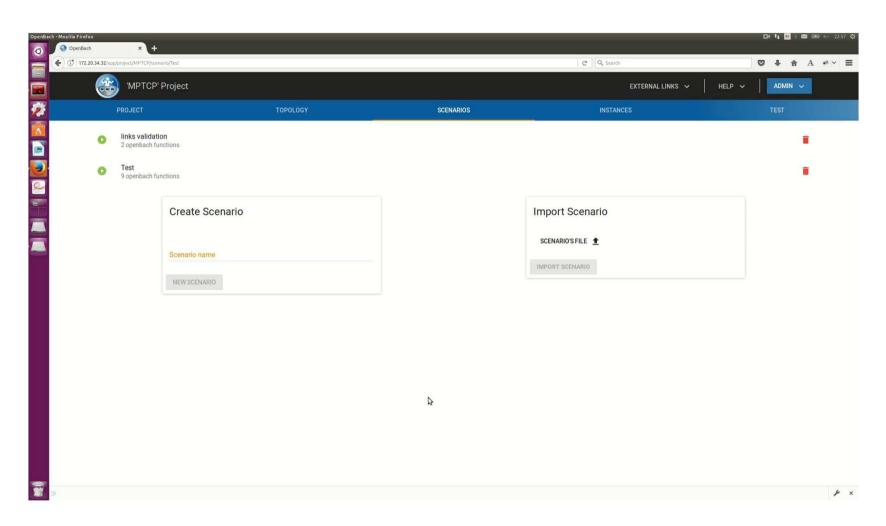

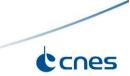

## THE SCENARIO BUILDER (PYTHON)

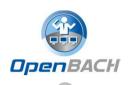

- Objectives: Python API that makes the creation of scenarios easier and programmable.
- "Interface between Python code and JSON scenario definition"
- Exports scenario in JSON
- Use of Python tools and loops/conditions

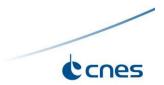

#### **DATA ACCESS API**

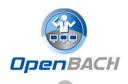

- Objectives: Python module allowing to access the Collector database (logs and stats)
- For <u>Post-processing</u> tasks
- A job is able to access the desired data (classified by scenario id, job instance id, agent name, job name, etc) and process the data.

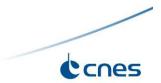

#### **HOW TO WRITE A JOB**

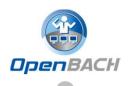

- Get your favorite language to do the task you are willing to execute on an Agent;
- Use collect-agent to store logs and data in the collector;
- collect-agent library is written in C++ but provides C and Python wrappers, so these languages are favored when writing jobs;
- > collect-agent formats messages to an inner daemon (rstats) on the agent, so manually sending logs and data is still possible (albeit tedious).

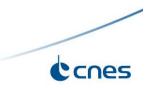

#### **HOW TO PACKAGE A JOB**

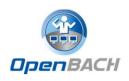

- Jobs deployment to an Agent is done through Ansible
- Most of Ansible configuration is performed by OpenBACH but you still have to provide (un)installation instructions by the mean of 2 playbooks: install\_<job\_name>.yml and uninstall\_<job\_name>.yml
- Instructions about how to launch a job have to be provided by the mean of a configuration file (<job\_name>.yml): command to launch, accepted args, metadata...
- Regular Ansible rules apply so the expected layout of the files is:

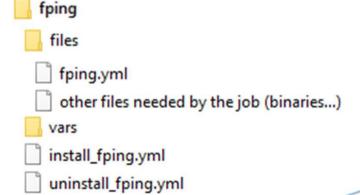

#### **HOW TO ADD A JOB**

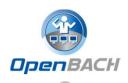

- Aim: send the job's folder to the controller and register it in the backend.
- Using the auditorium-scripts: upload the folder somewhere on the collector and run, from your install machine: python3 add\_job.py <job\_name> <uploaded\_path>
- ➤ Using the Frontend: archive (tar.gz) the content of the folder and use the administration tools to send it.

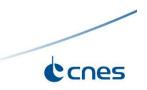

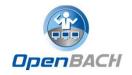

### **ADDING A JOB FROM THE FRONTEND**

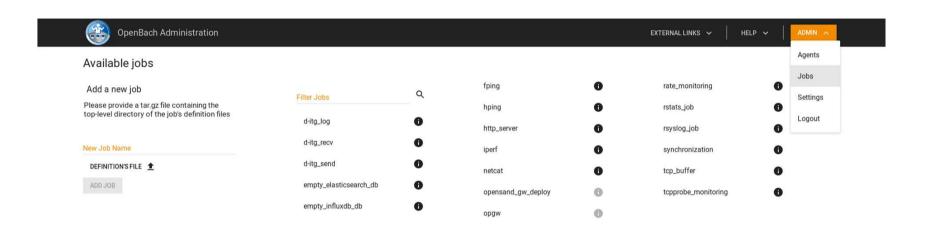

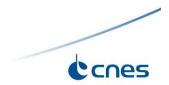

## **QUESTIONS?**

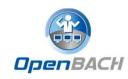

# Thank you

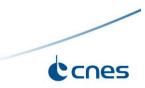

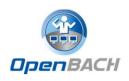

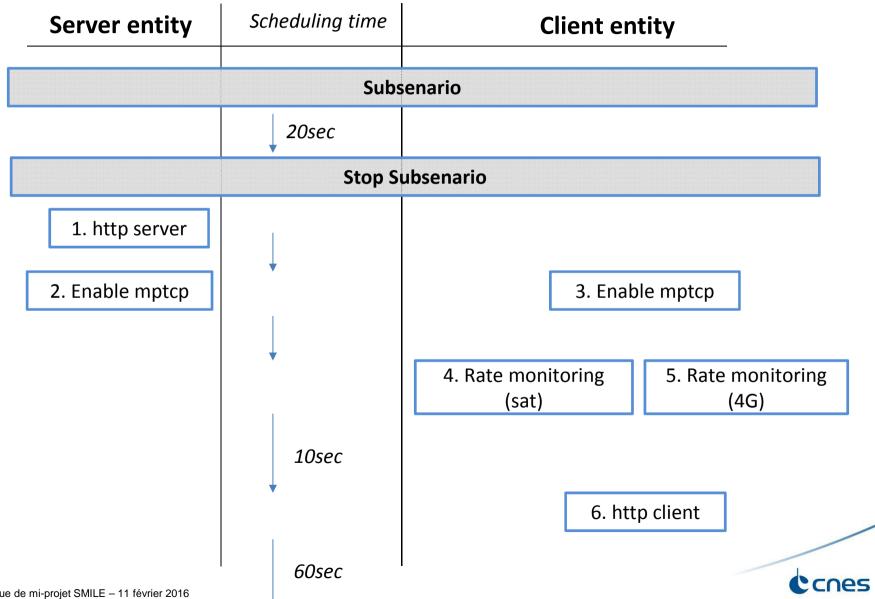

#### **MP-TCP SCENARIO EXAMPLE**

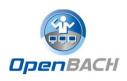

- Of1: launch MPTCP-job on client
- Of2 : launch MPTCP-job on server
- Wait for of1 and of2 to be finished
- Of3: launch http\_server (job)
- ➤ Of4: launch rate\_monitoring (job) → measures rate b/s (stat)
- Of5: launch http\_client (job) during 60s -> measures PLT (stat)
- Wait for http\_client to be finished
- Of6: stop job http\_server / rate\_monitoring
- Wait for http\_client to be finished
- Of7: stop MPTCP-job on server/client (to backup initial configuration of system)

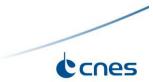